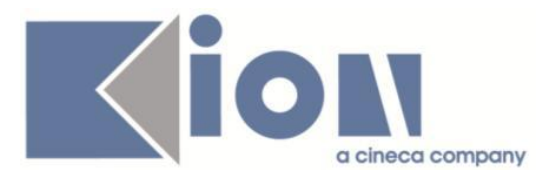

# **Note Di Rilascio ESSE3**  *Versione 13.10.00*

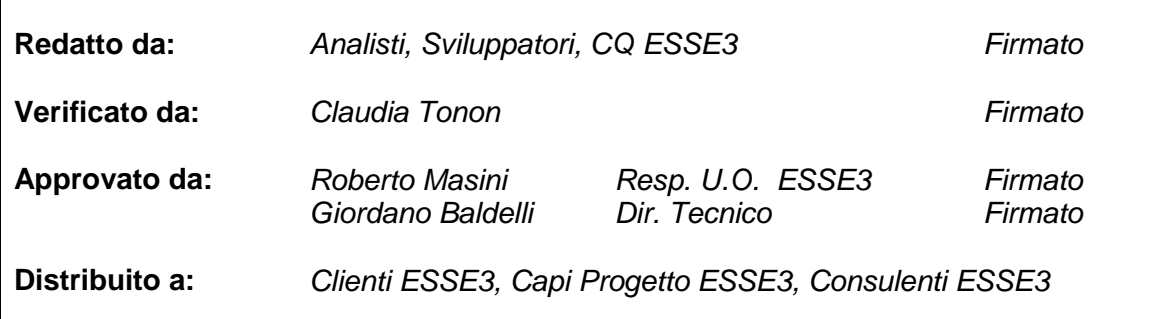

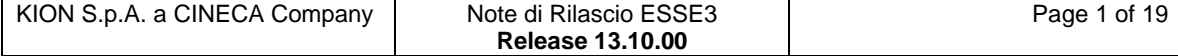

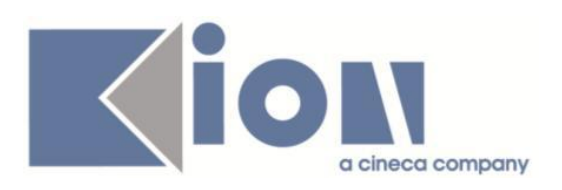

## **INDICE**

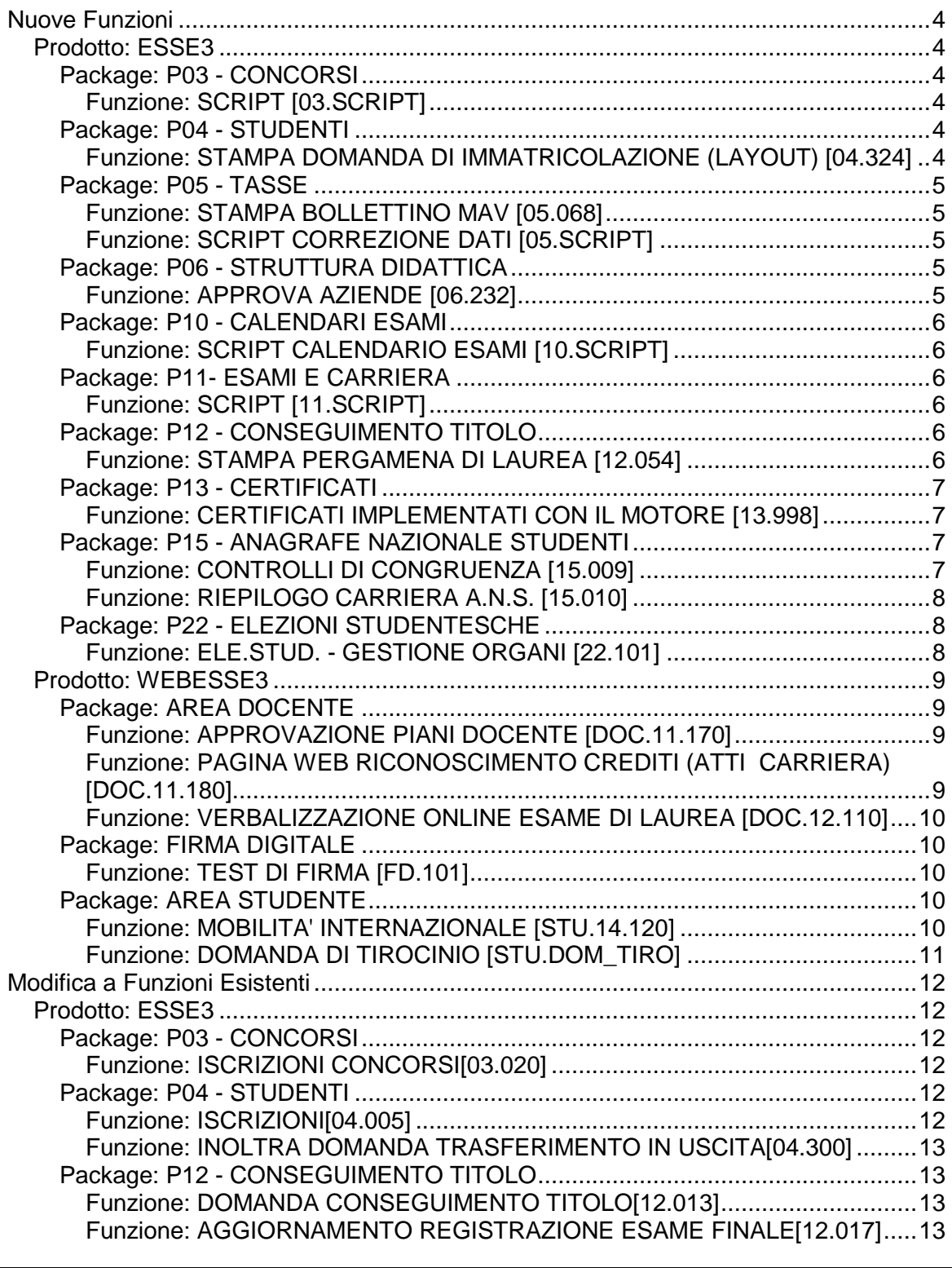

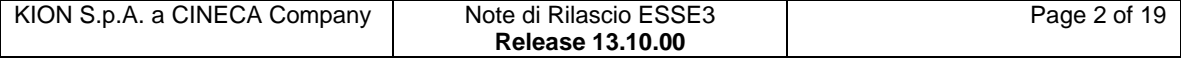

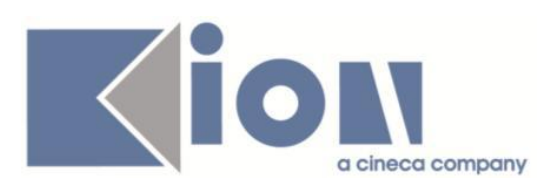

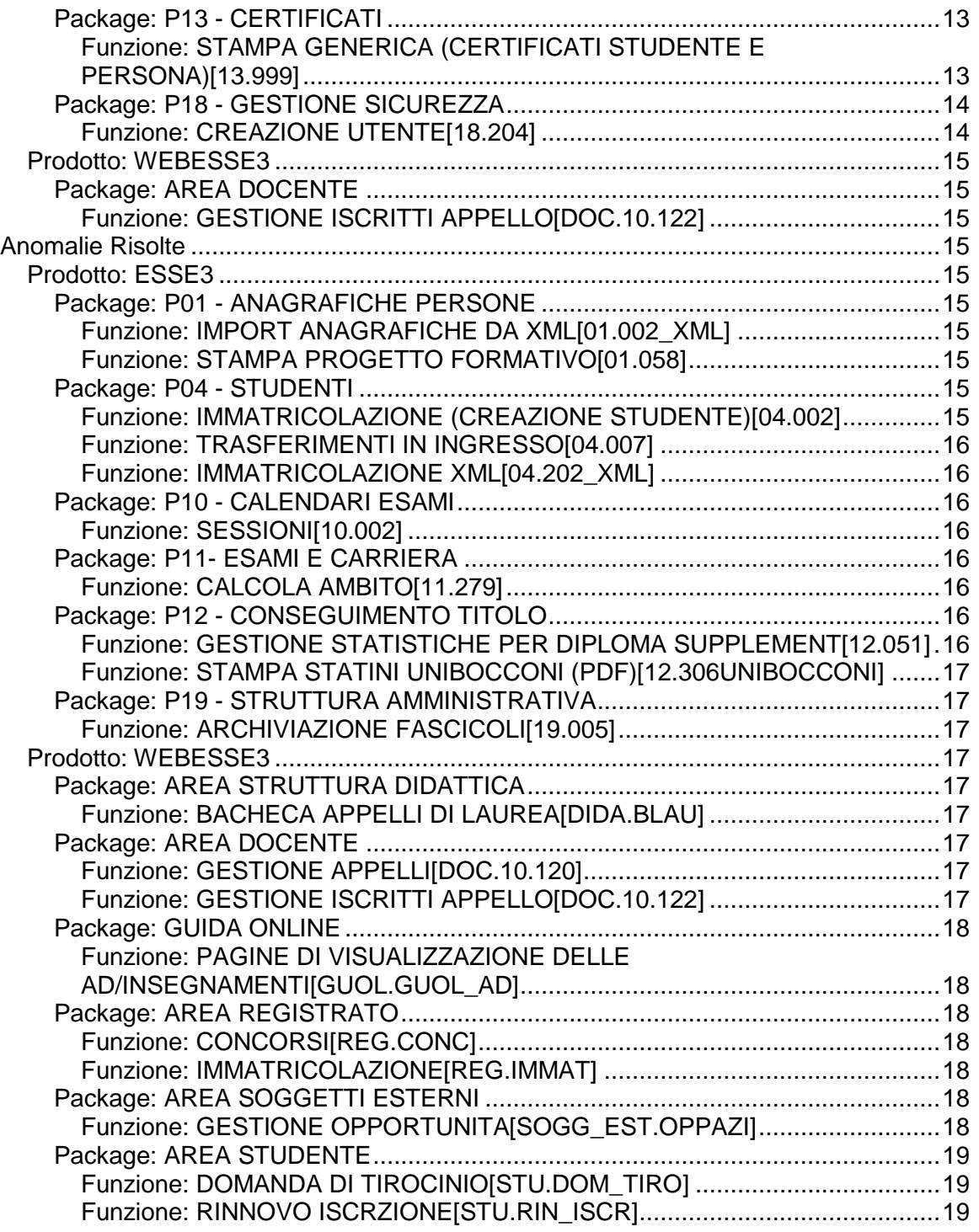

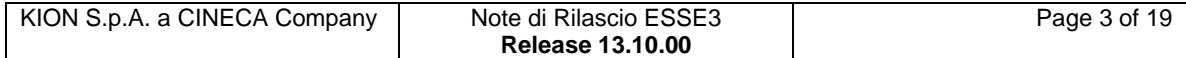

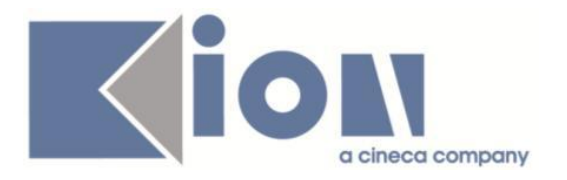

# **Nuove Funzioni**

## *Prodotto: ESSE3*

## **Package: P03 - CONCORSI**

### *Funzione: SCRIPT [03.SCRIPT]*

#### *[ID GS:114770] - Richiesta Università degli Studi di TORINO [REQ. N. 20059]*

E' stata creata una nuova regola di applicabilità per l'Ateneo.

Associando la regola al template WESASTA, la condizione verificherà che, in fase di iscrizione da web ad un esame di stato, il candidato venga bloccato nel caso in cui risulta essere già iscritto ad un esame di stato nella stessa Sessione degli Esami Stato.

Contesto: CONC Condizione: ESASTA\_MAX\_ISCR Descrizione: La regola controlla che il candidato non sia già iscritto ad un esame di stato nella stessa sessione.

## **Package: P04 - STUDENTI**

### *Funzione: STAMPA DOMANDA DI IMMATRICOLAZIONE (LAYOUT) [04.324]*

#### *[ID GS:114888] - Richiesta Università degli Studi INSUBRIA Varese-Como [REQ. N. 19965]*

Rilasciata personalizzazione alla stampa come da richiesta dell'Ateneo.

#### *[ID GS:114939] - Richiesta Università degli Studi INSUBRIA Varese-Como [REQ. N. 20519]*

Rilasciata personalizzazione alla stampa come da richiesta dell'Ateneo.

#### *[ID GS:115015] - Richiesta Università degli Studi INSUBRIA Varese-Como [REQ. N. 20144]*

Rilasciata personalizzazione alla stampa come da richiesta dell'Ateneo.

#### *[ID GS:115112] - Richiesta Università degli Studi di VERONA [REQ. N. 20504]*

Rilasciata personalizzazione alla stampa come da richiesta dell'Ateneo.

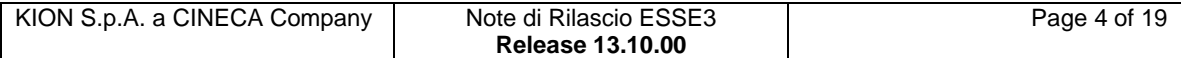

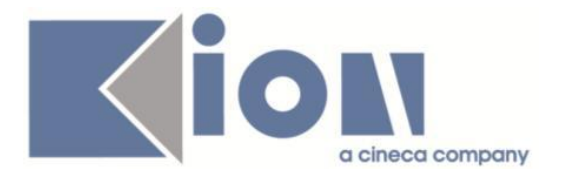

#### *[ID GS:115293] - Richiesta Università degli Studi della BASILICATA [REQ. N. 20581]*

Rilasciata personalizzazione alla stampa come da richiesta dell'Ateneo.

### **Package: P05 - TASSE**

#### *Funzione: STAMPA BOLLETTINO MAV [05.068]*

#### *[ID GS:115012] - Richiesta Libera Università degli Studi "Maria SS.Assunta" Roma [REQ. N. 20526]*

Modifica al bollettino Mav personalizzato per l'Ateneo: prevista la stampa di un record 59 nel blocco vuoto nella parte centro-sinistra della pagina contenente il testo personalizzabile.

#### *[ID GS:115294]*

Personalizzazione per gli Atenei albanesi: modifiche alla stampa del bollettino.

#### *Funzione: SCRIPT CORREZIONE DATI [05.SCRIPT]*

#### *[ID GS:114897] - Richiesta Università degli Studi de L'AQUILA [REQ. N. 20443]*

Personalizzazione per l'Ateneo: modifiche alla configurazione dell'autocertificazione online 2015/16.

## **Package: P06 - STRUTTURA DIDATTICA**

#### *Funzione: APPROVA AZIENDE [06.232]*

#### *[ID GS:111849] - Richiesta Istituto di Architettura di VENEZIA [REQ. N. 19399]*

Gestiti due parametri di configurazione per poter definire l'identificativo del gruppo di strutture da utilizzare per la creazione delle nuove convenzioni.

1) gruppo per convenzioni "fittizie", create automaticamente all'approvazione dell'azienda: GRP\_CNVZ\_FITTIZIA;

2) gruppo per convenzioni inserite da web dall'azienda: GRP\_PROP\_CNVZ\_WEB.

Per entrambi i parametri di configurazione il valore numerico contiene il valore del GRP\_ID recuperato dalla tabella P06\_GRP\_LIV.

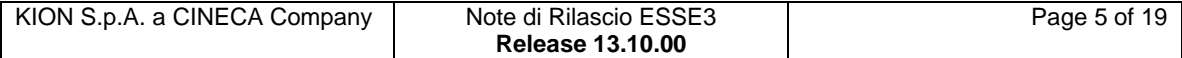

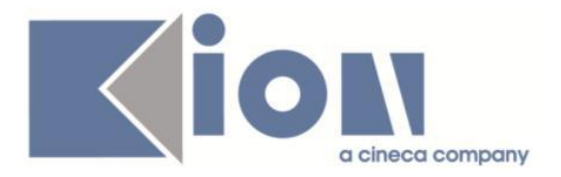

Se il gruppo di associazione della convenzione non è valorizzato o non è valido, il sistema recupera un gruppo definito a livello di Ateneo, in modo casuale.

E' possibile consultare la documentazione accedendo al portale Kiondocs, previa autenticazione utente, al seguente indirizzo [https://docs.kion.it/bin/view/Main/.](https://docs.kion.it/bin/view/Main/) Per maggiori dettagli sulla funzionalità in oggetto la documentazione è pubblicata al seguente link:

<https://docs.kion.it/bin/view/KionDocs/GuidaTSP>

## **Package: P10 - CALENDARI ESAMI**

#### *Funzione: SCRIPT CALENDARIO ESAMI [10.SCRIPT]*

#### *[ID GS:114669] - Richiesta Università degli Studi di CATANZARO [REQ. N. 20323]*

E' stata creata una nuova condizione di applicabilità da utilizzare nel processo di prenotazione esami per consentire la prenotazione alle seguenti categorie di studenti:

- 1) Trasferiti in entrata
- 2) Abbreviazioni di corso
- 3) Passaggi di corso
- con anno di iscrizione maggiore di uno.

Questo intervento è stato anticipato all'Ateneo in ambiente di produzione in una versione precedente.

## **Package: P11- ESAMI E CARRIERA**

#### *Funzione: SCRIPT [11.SCRIPT]*

#### *[ID GS:115276] - Richiesta Università degli Studi di PAVIA [REQ. N. 20577]*

E' stato lanciato lo script in produzione sui piani di studio individuali da rendere standard.

## **Package: P12 - CONSEGUIMENTO TITOLO**

#### *Funzione: STAMPA PERGAMENA DI LAUREA [12.054]*

#### *[ID GS:113927] - Richiesta Università Telematica TEL.M.A. [REQ. N. 19011]*

Implementati i layout di stampa delle pergamene personalizzati per l'Ateneo, secondo i layout forniti dall'Ateneo stesso.

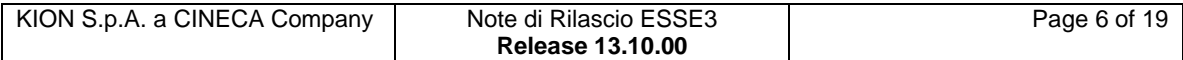

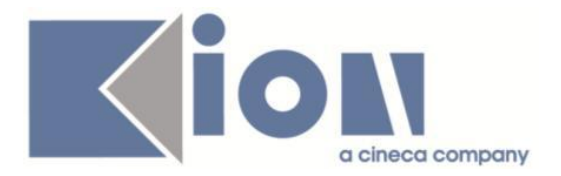

Contestualmente è stata attivata la funzione client "Stampa pergamene".

I layout implementati sono relativi alle seguenti casistiche:

- Lauree magistrali
- Lauree specialistiche
- Lauree triennali
- Master di primo e secondo livello

Per quanto riguarda le logiche di configurazione è possibile visionare la seguente documentazione:

- <http://docs.kion.it/bin/view/KionDocs/PergamenediLaurea>
- <http://docs.kion.it/bin/view/KionDocs/Pergameneconfigurazionenecessaria>

#### *[ID GS:115303]*

Modificata per l'Ateneo la logica di recupero del rettore stampato nella parte "alta" della pergamena, recuperando il rettore in carica alla data di stampa e non quello in carica alla data di conseguimento del titolo.

## **Package: P13 - CERTIFICATI**

#### *Funzione: CERTIFICATI IMPLEMENTATI CON IL MOTORE [13.998]*

#### *[ID GS:114823] - Richiesta Università degli Studi di PARMA [REQ. N. 20336]*

Con la presente versione, sono state implementate le seguenti stampe per il modulo TSP, i layout da seguire sono stati inviati dall'Ateneo:

1. Lettera di accompagnamento della convenzione che l'Ateneo spedisce all'ente convenzionato insieme alla convenzione firmata

(- LETTERA DI ACCOMPAGNAMENTO CONVENZIONE PER TIROCINIO FUORI PARMA

- LETTERA DI ACCOMPAGNAMENTO CONVENZIONE PER TIROCINIO A PARMA E PROVINCIA)

## **Package: P15 - ANAGRAFE NAZIONALE STUDENTI**

#### *Funzione: CONTROLLI DI CONGRUENZA [15.009]*

#### *[ID GS:115020]*

Introdotto un nuovo controllo di congruenza dedicato alle attività didattiche di ingresso a competenza non sensata: si raccomanda uno studio approfondito delle casistiche ed un intervento obbligatorio qualora l'attività non risulti mai inviata in Anagrafe.

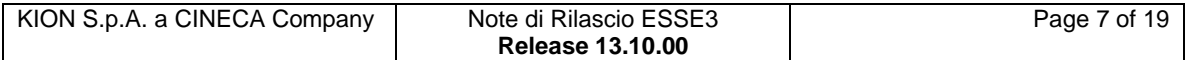

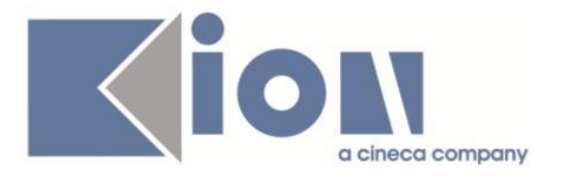

#### *[ID GS:115155]*

Nel controllo di congruenza degli Insegnamenti a nome "Attività didattiche superate in data non sensata", si è aggiunta l'esplicitazione di quegli esami superati che risultino con data di superamento nulla. Si invita caldamente alla correzione del dato.

#### *[ID GS:115185]*

Effettuato un filtro generalizzato per i solo corsi dell'Offerta Formativa inviati in Anagrafe: in precedenza, potevano essere intercettate attività didattiche di altre tipologie di corso del precedente tratto di carriera (per studenti che avessero fatto opzione).

#### *Funzione: RIEPILOGO CARRIERA A.N.S. [15.010]*

#### *[ID GS:114744]*

Effettuato un restyling delle label, per evitare ambiguità nel caso di utenti non conoscitori delle tematiche ANS. La funzionalità infatti, che diverrà richiamabile anche dalla maschera delle ISCRIZIONI, consente l'inserimento delle causali degli interventi di supporto, che possono essere eseguite da personale non esperto di Anagrafe.

## **Package: P22 - ELEZIONI STUDENTESCHE**

#### *Funzione: ELE.STUD. - GESTIONE ORGANI [22.101]*

#### *[ID GS:114229]*

Nella funzione di associazione degli organi all'elezione, nel blocco dati riportante le informazioni che si possono impostare di default per tutti gli organi da associare sono state apportate modifiche a campi esistenti e aggiunte nuove informazioni che è possibile definire.

In particolare:

Per il "Periodo apertura lista" nelle due date di inizio e fine periodo è possibile impostare anche l'orario.

Sono stati introdotti:

- Periodo di presentazione delle liste (data inizio e data fine)
- Periodo di conferma candidatura (data inizio e data fine)
- (in entrambi i casi si può impostare anche l'orario con la data)
- Percentuale pari opportunità

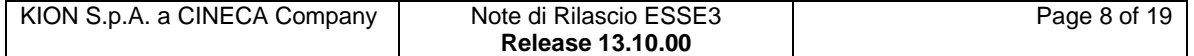

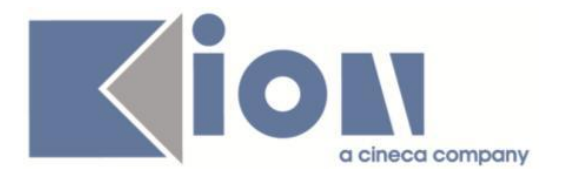

## *Prodotto: WEBESSE3*

## **Package: AREA DOCENTE**

#### *Funzione: APPROVAZIONE PIANI DOCENTE [DOC.11.170]*

#### *[ID GS:112697] - Richiesta Università degli Studi di BRESCIA [REQ. N. 19837]*

E' stata aggiunta la possibilità (attivabile tramite il parametro di configurazione WEB\_PIANI\_DOCENTE\_VIEW\_ALTRE\_CARR) di visualizzare i libretti delle carriere pregresse nella funzione di approvazione piani lato docente.

Nella carriera pregressa è anche possibile utilizzare il motore controllo piani per verificare i CFU del libretto con il dettaglio di TAF/AMB/SETT

E' possibile consultare la documentazione accedendo al portale Kiondocs, previa autenticazione utente, al seguente indirizzo [https://docs.kion.it/bin/view/Main/.](https://docs.kion.it/bin/view/Main/)

Per maggiori dettagli sulla funzionalità in oggetto la documentazione è pubblicata al seguente link:

[https://docs.kion.it/bin/download/KionDocs/ApprovazionePiani/PianiStudioApprov](https://docs.kion.it/bin/download/KionDocs/ApprovazionePiani/PianiStudioApprovazionePiani.pdf) [azionePiani.pdf](https://docs.kion.it/bin/download/KionDocs/ApprovazionePiani/PianiStudioApprovazionePiani.pdf)

#### *Funzione: PAGINA WEB RICONOSCIMENTO CREDITI (ATTI CARRIERA) [DOC.11.180]*

#### *[ID GS:115172]*

E' stata fornita la possibilità, tramite filtro SQL personalizzabile, di abilitare o nascondere la visualizzazione dei link ai questionari di valutazione sulla pagina web dell'atto di carriera relativo ai riconoscimenti per attività di stage in area docente.

Il filtro SQL che può essere utilizzato per nascondere o visualizzare i link di consultazione e stampa dei questionari di valutazione ha codice CHK\_VIS\_LINK\_QUEST\_VAL\_TIRO\_ATTOCARR.

I parametri utilizzabili per il filtro SQL sono ID del questionario (:P7) , ID dell'atto di carriera (:P8), ID della sessione dell'utente collegato (:P9) e ID del compilatore (quest\_comp\_id) (:P10).

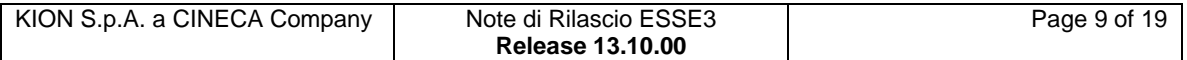

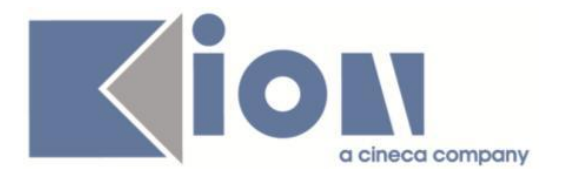

#### *Funzione: VERBALIZZAZIONE ONLINE ESAME DI LAUREA [DOC.12.110]*

#### *[ID GS:112674] - Richiesta Università degli Studi di BRESCIA [REQ. N. 19046]*

Modificata la pagina di dettaglio laureando visibile in fase di verbalizzazione online dell'esame di laurea (funzionalità in area web docente: Commissioni ->Conseguimento titolo->Dettaglio laureando

), con l'aggiunta dell'attributo relativo al "Numero lodi".

Il dato, inserito subito dopo i "Crediti di tesi", è abilitabile tramite la configurazione delle "Modalità di verbalizzazione appelli".

## **Package: FIRMA DIGITALE**

#### *Funzione: TEST DI FIRMA [FD.101]*

### *[ID GS:115097]*

E' stato aggioranto il supporto di confirma anche a windows 10.

E' possibile consultare la documentazione accedendo al portale Kiondocs, previa autenticazione utente, al seguente indirizzo [https://docs.kion.it/bin/view/Main/.](https://docs.kion.it/bin/view/Main/)

Per maggiori dettagli sulla funzionalità in oggetto la documentazione è pubblicata al seguente link:

[http://docs.kion.it/bin/download/KionDocs/MatricedicompatibilitaConfirma/Matrice](http://docs.kion.it/bin/download/KionDocs/MatricedicompatibilitaConfirma/MatriceCompatibilitaCONFIRMA.pdf) [CompatibilitaCONFIRMA.pdf](http://docs.kion.it/bin/download/KionDocs/MatricedicompatibilitaConfirma/MatriceCompatibilitaCONFIRMA.pdf)

## **Package: AREA STUDENTE**

#### *Funzione: MOBILITA' INTERNAZIONALE [STU.14.120]*

#### *[ID GS:113868]*

Mobilità Internazionale: nelle pagine "Elenco Bandi", "Dettaglio Bando" e "Iscrizione Bando" è ora possibile differenziare i testi a seconda dell'Ambito di Mobilità a cui appartiene il bando. Per fare ciò è necessario accedere alla maschera Gestione Multilingua, selezionare dal menù KML -> Web una delle due pagine, scegliere il testo che si vuole differenziare, ed utilizzare la sezione "Elenco testi condizionati" in basso a destra per inserire la condizione desiderata.

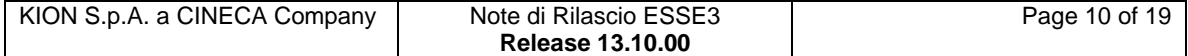

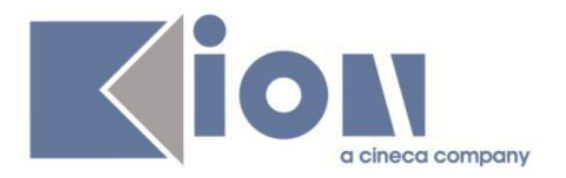

#### *Funzione: DOMANDA DI TIROCINIO [STU.DOM\_TIRO]*

#### *[ID GS:112654] - Richiesta Università Commerciale "Luigi Bocconi" MILANO [REQ. N. 18004]*

Evoluta la logica di configurazione delle visibilità delle schede di valutazione alla controparte, per gestire in modo separato i valori da applicare a:

- Studente, per le schede compilate dal tutor

- Tutor, per le schede compilate dallo studente

La configurazione di default si effettua tramite la maschera "Tipologie di esperienza stage" e viene ereditata all'interno della funzione "Domanda di stage e progetti formativi".

E' possibile consultare la documentazione accedendo al portale Kiondocs, previa autenticazione utente, al seguente indirizzo [https://docs.kion.it/bin/view/Main/.](https://docs.kion.it/bin/view/Main/) Per maggiori dettagli sulla funzionalità in oggetto la documentazione è pubblicata al seguente link:

<https://docs.kion.it/bin/view/KionDocs/GuidaTSP>

#### *[ID GS:112655] - Richiesta Università Commerciale "Luigi Bocconi" MILANO [REQ. N. 18880]*

Nella funzione di presentazione aziendale, il blocco dati che mostra le valutazioni di stage, è stato organizzato in tre distinte sezioni, una per ogni singola tipologia di valutazione prevista dal sistema:

- Valutazione finale
- Valutazione di mid-term
- Relazione finale

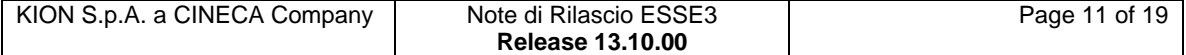

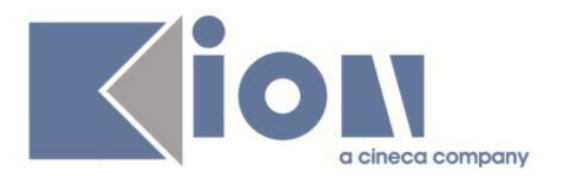

# **Modifica a Funzioni Esistenti**

## *Prodotto: ESSE3*

## **Package: P03 - CONCORSI**

#### *Funzione: ISCRIZIONI CONCORSI[03.020]*

#### *[ID GS:115222] - Richiesta Università degli Studi di VERONA [REQ. N. 20459]*

E' stata rilasciata per l'Ateneo, una nuova elaborazione query con codice "CANDQUES76" - Candidati a concorsi con questionario numero 76 Per ciascun candidato sarà recuperato Data, Voto ed Ateneo relativo al Titolo di PROVENIENZA, oltre a questo sono riportate le risposte relative alle domande: Domanda SPL\_DOM1: recupera la risposta selezionata tra SPL\_RIS1, SPL\_RIS2, SP2\_STRANI

una delle domande Domanda SPL\_DOM2 : possibli risposte: SPL\_RIS3, SPL\_RIS4 Domanda SPL\_DOM4 :possibli risposte: SPL\_RIS9, SPL\_RIS10 Domanda SPL\_DOM6: possibli risposte: SPL\_RIS20, SPL\_RIS21

Oppure una delle domande SPL\_DOM3: possibli risposte: SPL\_RIS5, SPL\_RIS17, SPL\_RIS6, SPL\_RIS7, SPL\_RIS8 SPL RIS11: possibile risposte SPL\_RIS12, SPL\_RIS16, SPL\_RIS13, SPL\_RIS14, SPL\_RIS15 SPL\_DOM5: risposta SPL\_RIS19

## **Package: P04 - STUDENTI**

#### *Funzione: ISCRIZIONI[04.005]*

#### *[ID GS:114698]*

Introdotta nella funzione Iscrizioni, blocco 'OFF.F', la navigazione contestuale verso la finestra 'Riepilogo Situazione Contributiva'.

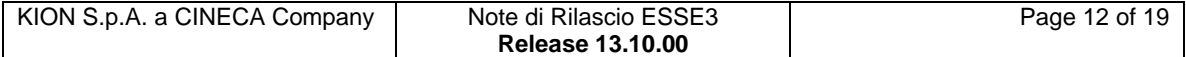

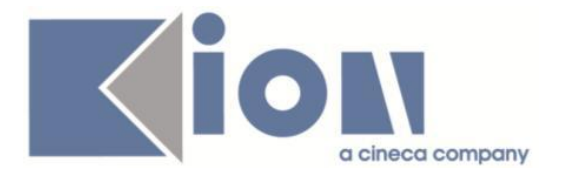

#### *Funzione: INOLTRA DOMANDA TRASFERIMENTO IN USCITA[04.300]*

#### *[ID GS:113905] - Richiesta Università degli Studi di CATANZARO [REQ. N. 19712]*

Rilasciata personalizzazione alla stampa come da richiesta dell'Ateneo.

## **Package: P12 - CONSEGUIMENTO TITOLO**

#### *Funzione: DOMANDA CONSEGUIMENTO TITOLO[12.013]*

#### *[ID GS:115132] - Richiesta Università degli Studi di MODENA e REGGIO EMILIA [REQ. N. 20542]*

Con la presente versione è stato rilasciato il foglio di stile StampaModuloProrogaConsegTit.xsl modificato dall'Ateneo.

#### *Funzione: AGGIORNAMENTO REGISTRAZIONE ESAME FINALE[12.017]*

#### *[ID GS:113706]*

Nel caso in cui la domanda conseguimento titolo sia stata chiusa tramite la verbalizzazione online dell'esame di laurea non è più possibile modificare i dati relativi a:

- voto e lode
- giudizio
- punti tesi
- data conseguimento titolo.

## **Package: P13 - CERTIFICATI**

*Funzione: STAMPA GENERICA (CERTIFICATI STUDENTE E PERSONA)[13.999]*

#### *[ID GS:114717] - Richiesta Università degli Studi di MODENA e REGGIO EMILIA [REQ. N. 19346]*

Con la presente versione sono state applicate le des\_lin ai campi:

- tipi\_corso\_tipo\_corso\_des (DETT\_TEST\_CERT)

- lingue\_des (LINGUE\_SCE\_TEST\_CERT).

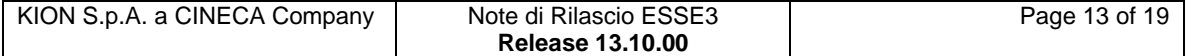

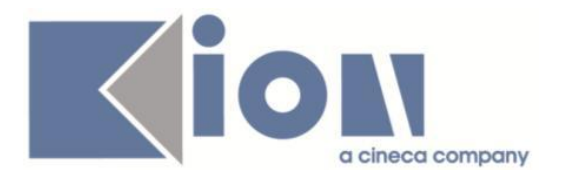

## **Package: P18 - GESTIONE SICUREZZA**

#### *Funzione: CREAZIONE UTENTE[18.204]*

#### *[ID GS:114721] - Richiesta Università degli Studi di PARMA [REQ. N. 20477]*

Nel template web di registrazione aziende ("WTIRO") è ora possibile spegnere la pagina di selezione nome utente. In tal caso il sistema assegnerà automaticamente un nome utente in base alle regole di generazione configurate.

Nel template web di registrazione aziende ("WTIRO") è ora possibile abilitare e rendere obbligatorio il campo "codice fiscale" per il referente aziendale. In base alla configurazione di precompilazione automatica (parametro di configurazione "WEB\_REG\_CF\_CALC" utilizzato anche nella registrazione utente per il medesimo scopo) il sistema popolerà il campo con il codice fiscale calcolato ove siano noti i dati necessari.

#### *[ID GS:115153] - Richiesta Università Commerciale "Luigi Bocconi" MILANO [REQ. N. 20334]*

E' disponibile una nuova tipologia di formato utente, specificabile tramite la stringa "[PC]", che indica un numero progressivo con aggiunta di un carattere finale di controllo.

Di seguito il dettaglio delle modalità di calcolo del carattere di controllo:

--

Supponiamo di dover assegnare uno USER\_ID di N caratteri; i primi (N-1) caratteri a sinistra saranno una semplice sequenza mentre l'ultimo carattere a destra dovrà essere un check digit.

Ad esempio supponiamo che il progressivo della sequenza sia 1 5 3 2 1 4. Il check digit lo si calcola in questo modo:

Si fa il doppio dei numeri in posizione pari partendo dalla prima di destra 5\*2 = 10 poi  $2*2 = 4$  poi  $4*2 = 8$ 

Quindi si sommano tutti i numeri in maniera separata  $1+1+0+3+4+1+8=$ 18

Il check digit è il numero che manca alla decina superiore quindi 2. Quindi lo USER\_ID/matricola assegnata allo studente sarà 1532142

--

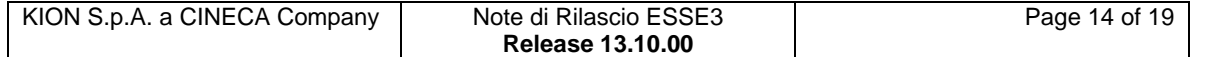

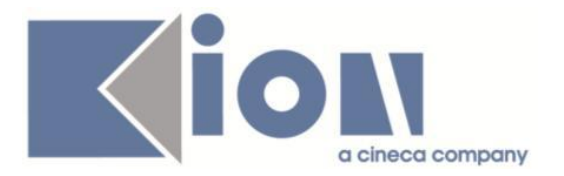

## *Prodotto: WEBESSE3*

## **Package: AREA DOCENTE**

### *Funzione: GESTIONE ISCRITTI APPELLO[DOC.10.122]*

#### *[ID GS:114671] - Richiesta Università degli Studi del PIEMONTE ORIENTALE "Amedeo Avogadro"-Vercelli [REQ. N. 20467]*

E' stata modificata la pagina del calendario esami web docente per la visualizzazione della lista studenti iscritti ad un appello. In particolare è stata aggiunta, nella tabella degli iscritti, una nuova colonna contenente il codice dell'attività didattica prenotata dallo studente ed un'icona di informazioni nel cui tooltip può essere visualizzata la descrizione estesa dell'insegnamento stesso.

# **Anomalie Risolte**

## *Prodotto: ESSE3*

## **Package: P01 - ANAGRAFICHE PERSONE**

### *Funzione: IMPORT ANAGRAFICHE DA XML[01.002\_XML]*

### *[ID GS:115226]*

Corretta gestione del parametro di contesto "upd\_foto".

### *Funzione: STAMPA PROGETTO FORMATIVO[01.058]*

#### *[ID GS:113897] - Segnalata da Istituto di Architettura di VENEZIA*

Per quanto riguarda il Progetto formativo, è stata resa dinamica la stampa dei dati dell'assicurazione del soggetto promotore.

## **Package: P04 - STUDENTI**

#### *Funzione: IMMATRICOLAZIONE (CREAZIONE STUDENTE)[04.002]*

#### *[ID GS:115272] - Segnalata da Università degli Studi di PAVIA*

Corretta procedura di generazione email istituzionale eliminando il carattere '´'

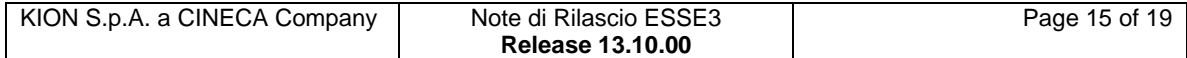

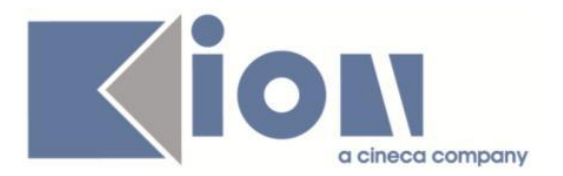

#### *Funzione: TRASFERIMENTI IN INGRESSO[04.007]*

#### *[ID GS:114882] - Segnalata da Università degli Studi di TRIESTE*

Corretta anomalia che sbiancava i dati della maschera "Trasferimenti in ingresso" quando si tornava da maschera "Dati persona".

#### *Funzione: IMMATRICOLAZIONE XML[04.202\_XML]*

#### *[ID GS:115196]*

Corretto problema dell'import xml quando nei dati di immatricolazione lo stato occupazionale è impostato (Es. stato occupazionale = N <sta\_occup\_cod>N</sta\_occup\_cod>).

### **Package: P10 - CALENDARI ESAMI**

#### *Funzione: SESSIONI[10.002]*

#### *[ID GS:115266]*

L'intervento consente il corretto funzionamento della maschera degli attributi delle sessioni estive.

## **Package: P11- ESAMI E CARRIERA**

#### *Funzione: CALCOLA AMBITO[11.279]*

#### *[ID GS:115123] - Segnalata da Università degli Studi di SIENA*

L'intervento consente il corretto aggiornamento dell'ambito nel libretto dello studente.

## **Package: P12 - CONSEGUIMENTO TITOLO**

#### *Funzione: GESTIONE STATISTICHE PER DIPLOMA SUPPLEMENT[12.051]*

#### *[ID GS:99222] - Segnalata da Universiteti Bujqësor i Tiranës - (Agricoltura di Tirana)*

Nella generazione delle statistiche ECTS sono stati sostituiti i valori cablati con quelli presi dai corsi di studi e ordinamenti per il controllo su voto minimo e massimo.

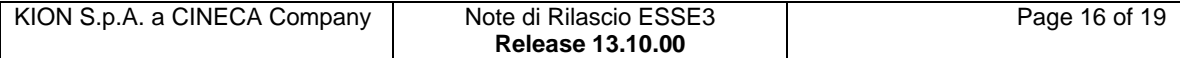

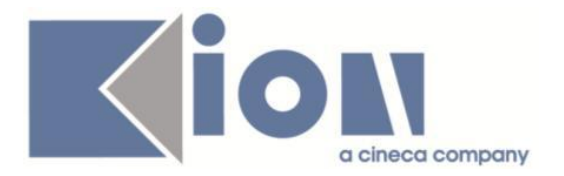

#### *Funzione: STAMPA STATINI UNIBOCCONI (PDF)[12.306UNIBOCCONI]*

#### *[ID GS:115219] - Segnalata da Università Commerciale "Luigi Bocconi" MILANO*

Corretta la vista che restituiva un errore nel processo di stampa degli statini.

### **Package: P19 - STRUTTURA AMMINISTRATIVA**

#### *Funzione: ARCHIVIAZIONE FASCICOLI[19.005]*

#### *[ID GS:114959] - Segnalata da Università degli Studi INSUBRIA Varese-Como*

Corretta anomalia per la quale non era possibile salvare una nuova archiviazione.

### *Prodotto: WEBESSE3*

### **Package: AREA STRUTTURA DIDATTICA**

#### *Funzione: BACHECA APPELLI DI LAUREA[DIDA.BLAU]*

#### *[ID GS:115038] - Segnalata da Università degli Studi di NAPOLI "Parthenope" (ex Istituto Navale di Napoli)*

Corretta l'anomalia che causava un errato recupero del numero dei candidati iscritti ad un appello di laurea.

### **Package: AREA DOCENTE**

#### *Funzione: GESTIONE APPELLI[DOC.10.120]*

#### *[ID GS:114998] - Segnalata da Università degli Studi di BARI*

L'intervento consente il corretto funzionamento della funzione aggiungi docente.

#### *Funzione: GESTIONE ISCRITTI APPELLO[DOC.10.122]*

#### *[ID GS:115033] - Segnalata da Università degli Studi di TORINO*

L'intervento consente il corretto funzionamento della copia lista iscritti nella pagina web docente.

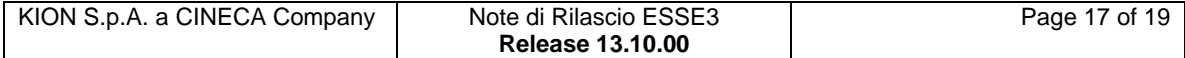

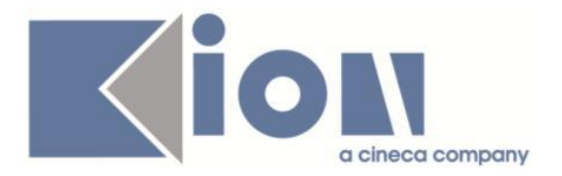

#### *[ID GS:115199] - Segnalata da Università degli Studi di UDINE*

Nel caso in cui l'appello preveda più turni alcuni con data trascorsa ed altri con data futura rispetto alla data di consultazione, per i turni futuri ora è visibile il link per la prenotazione di nuovi studenti.

### **Package: GUIDA ONLINE**

#### *Funzione: PAGINE DI VISUALIZZAZIONE DELLE AD/INSEGNAMENTI[GUOL.GUOL\_AD]*

#### *[ID GS:114395] - Segnalata da Università degli Studi di MODENA e REGGIO EMILIA*

Modificata e corretta la pagina delle AD contestualizzate.

Indipendentemente che si arrivi ad essa dalla ricerca insegnamenti o dalla ricerca corsi, se l'AD contestualizzata contiene i dati delle partizioni e dei docenti nel proprio anno di offerta, esse saranno visualizzate correttamente. Questo indipendentemente che si tratti di un insegnamento erogato o meno.

Riviste tutte le retrieve di accesso ai dati per sostituire le viste materializzate ancora presenti con viste normali.

## **Package: AREA REGISTRATO**

#### *Funzione: CONCORSI[REG.CONC]*

#### *[ID GS:114571] - Segnalata da Università degli Studi di CAGLIARI*

Corretto il problema che si presentava quando la data di ripescaggio non era valida (intervallo incoerente) a livello di graduatoria.

#### *Funzione: IMMATRICOLAZIONE[REG.IMMAT]*

#### *[ID GS:115260] - Segnalata da Università degli Studi di CATANZARO*

Inserito un controllo sulla lunghezza del testo per l' autodichiarazione degli esami nel processo di trasferimento in ingresso.

### **Package: AREA SOGGETTI ESTERNI**

#### *Funzione: GESTIONE OPPORTUNITA[SOGG\_EST.OPPAZI]*

#### *[ID GS:114840] - Segnalata da Università Commerciale "Luigi Bocconi" MILANO*

E' stato fatto in modo che, ovunque, in area studente fossero utilizzati gli stessi filtri di visibilità delle opportunità previsti nella bacheca opportunità per verificare

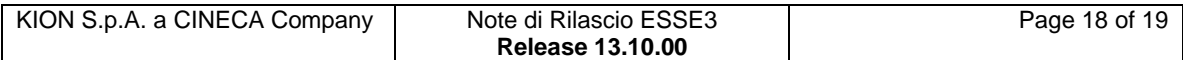

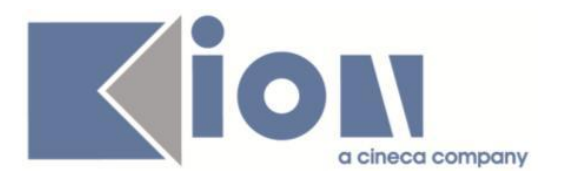

le condizioni di iscrivibilità e che quindi con il par\_conf TIST\_OPPSTU\_VISIBILITY\_BY\_COND attivo si vedano correttamente le opportunità nei punti dell'area studente: ricerca opportunità, opportunità della campagna, opportunità dell'azienda.

## **Package: AREA STUDENTE**

#### *Funzione: DOMANDA DI TIROCINIO[STU.DOM\_TIRO]*

#### *[ID GS:115103] - Segnalata da Università Commerciale "Luigi Bocconi" MILANO*

Il problema è stato gestito inserendo un parametro di configurazione (TIST\_MOD\_CHECK\_TIR) a tre valori:

1: controllo solo sul numero di tirocinanti curriculari

2: controllo solo sul numero di tirocinanti extracurriculari

3 (default): controllo sulla somma del numero di tirocinanti curriculari e del numero di tirocinanti extracurriculari.

#### *[ID GS:115157] - Segnalata da Università degli Studi di VERONA*

Per risolvere il problema della compilazione del questionario di valutazione, qualora lo stage fosse in stato confermato, è stato inserito un nuovo parametro di configurazione TIST\_STATI\_COMP\_QUEST nel quale elencare gli stati della domanda di stage per i quali è possibile procedere con la compilazione delle schede di valutazione (questionari).

#### *Funzione: RINNOVO ISCRZIONE[STU.RIN\_ISCR]*

#### *[ID GS:115166]*

Corretto il vecchio Rinnovo Iscrizione, recupero dati part time in funzione delle regole di contesto.

#### *[ID GS:115159] - Segnalata da Università degli Studi di MESSINA*

Corretta anomalia per la quale, procedendo nel rinnovo iscrizione on-line il sistema riproponeva il questionario compilato in un anno passato (penultima iscrizione) al posto di richiedere la compilazione del questionario per l'anno corrente.

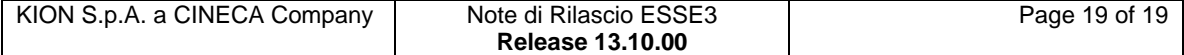